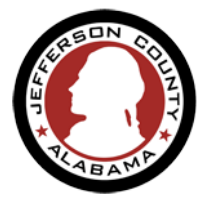

1

Jefferson County requires certain information about the Contractor requesting a permit. To apply for a permit with the County your business may need to be verified through the registration and review process.

Registering your Contractor license will only need to be done once but some information will need to be updated annually (like State License/Certification Expiration Date, Business License Number and Expiration Date) or periodically/if it changes (like address or phone number). You will be able to use the information you entered as part of your ePermitJC user account to complete these registrations if appropriate.

Currently the following Contractors must be registered. We also recommend you have a digital version of your State License/Certification and Business License on hand at the time of registration.

Follow the instruction below to register as a Licensed Professional and apply for Permits. Please make sure to have the following documents ready when applying for registration.

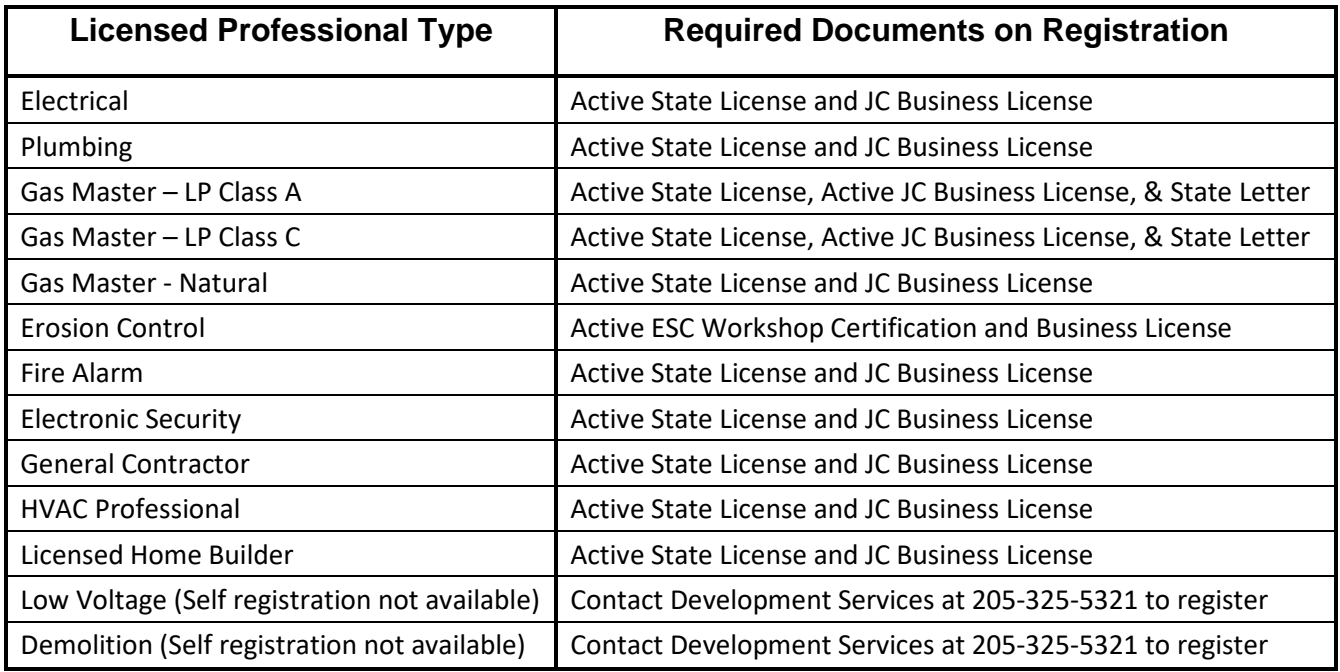

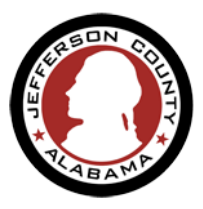

 $\overline{C}$ 

#### Go to [ePermitJC](https://permits.jccal.org/CitizenAccess/Default.aspx) (https://permits.jccal.org/citizenaccess)

• Click ["Register for an Account"](https://acatest.jccal.org/CitizenAccess/Account/RegisterDisclaimer.aspx) If you are a first-time user. For step-by-step instruction click the link below.

[Register for a Public User Account](https://www.jccal.org/Sites/Jefferson_County/Documents/Permits/ePermits/Register%20For%20Online%20Account.pdf)

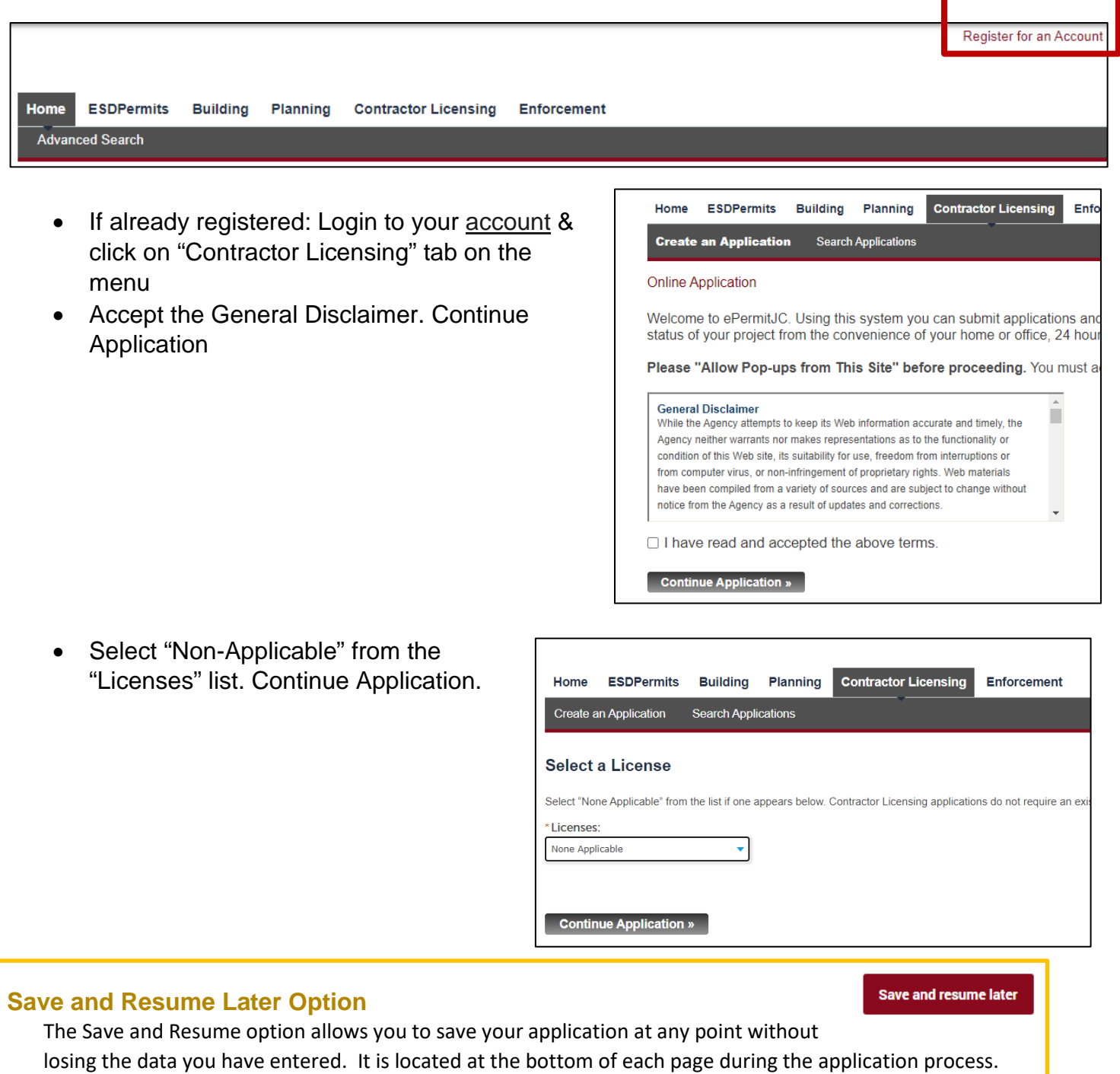

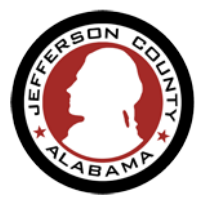

- Click on "Select from Account" in the License Holder section to add your information as the "License Holder". (image A)
- Click on "Add New" in the Company section to enter the Company information for the "License Holder". (images B & C) **A**

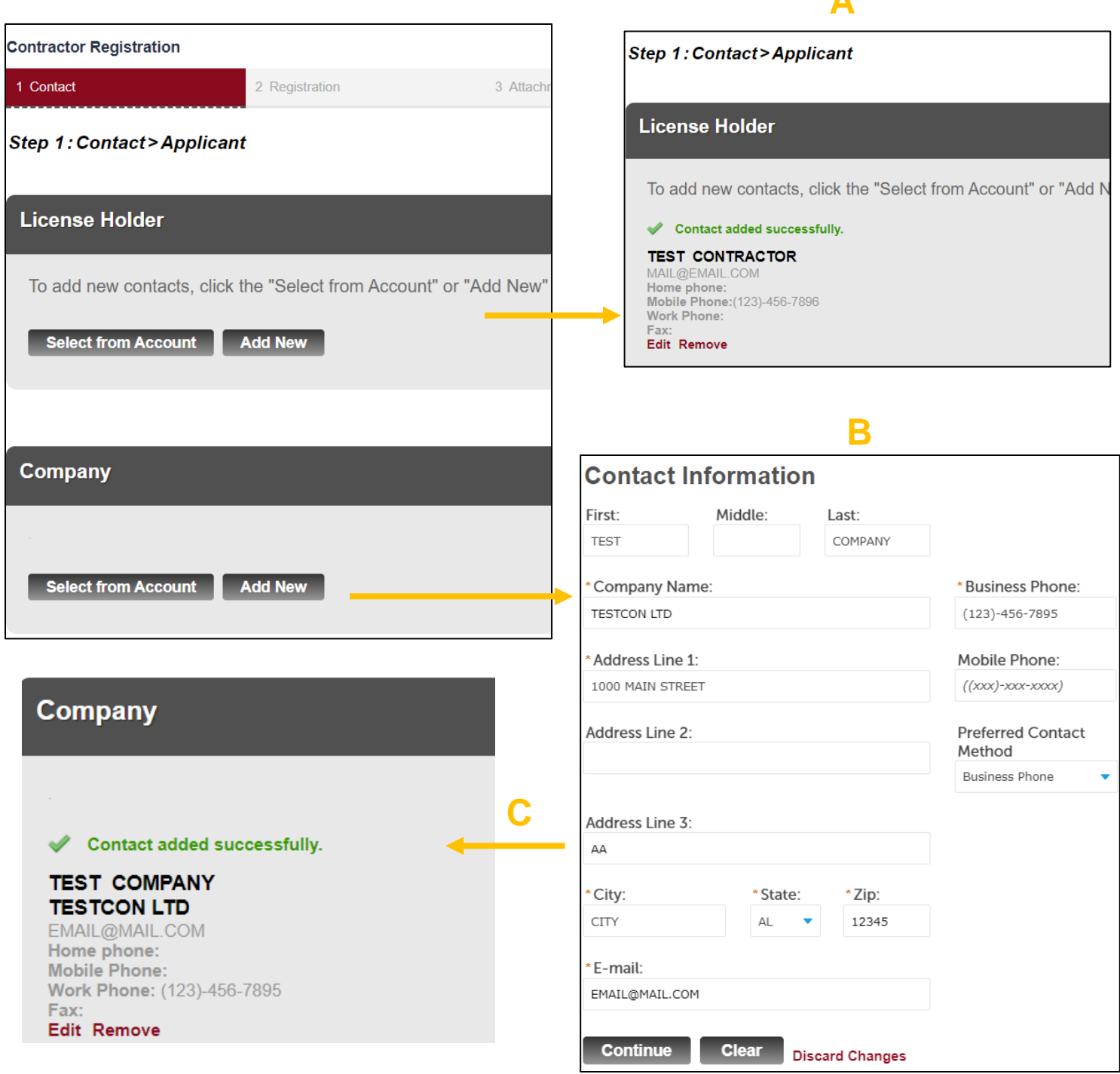

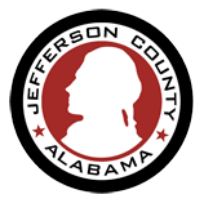

- Continue Application.
- In the resulting window select your Profession Type from the "Type" list, add required information for your profession type registration, and click Continue Application.

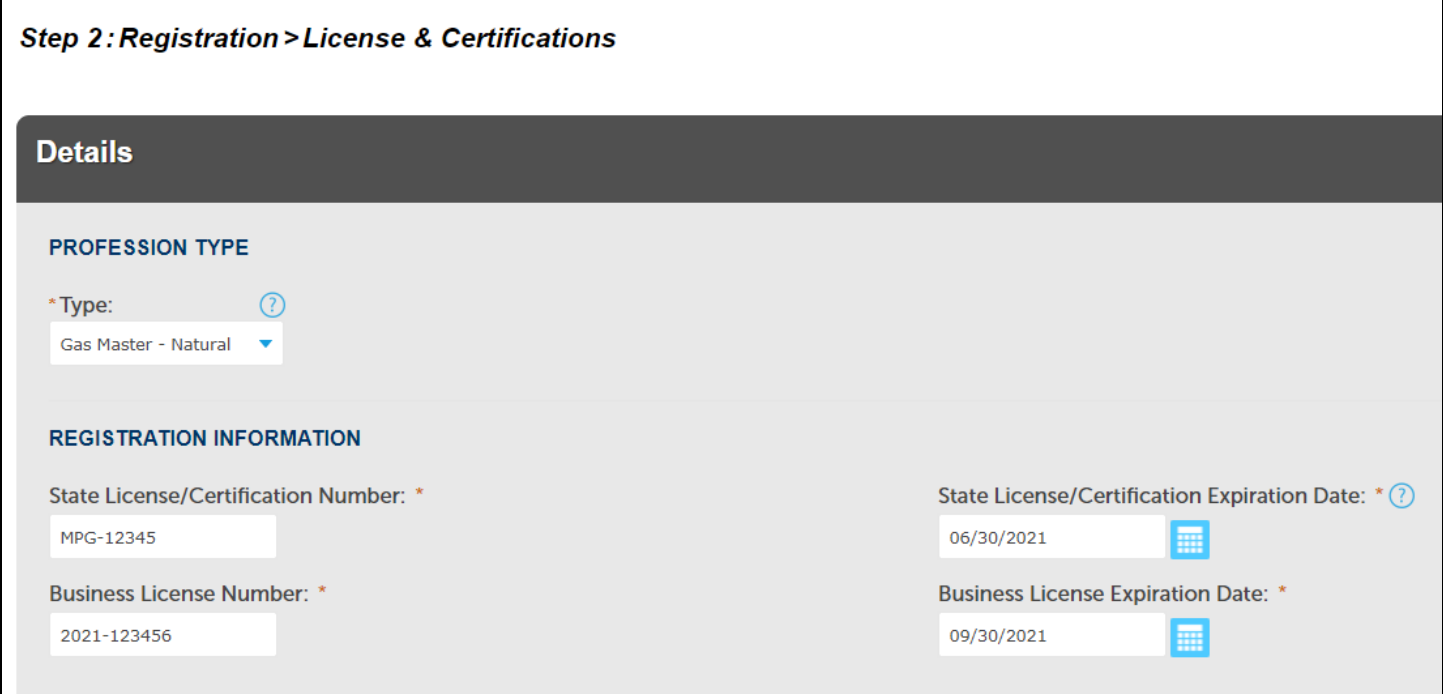

Attach the required documents to your application. click Continue Application.

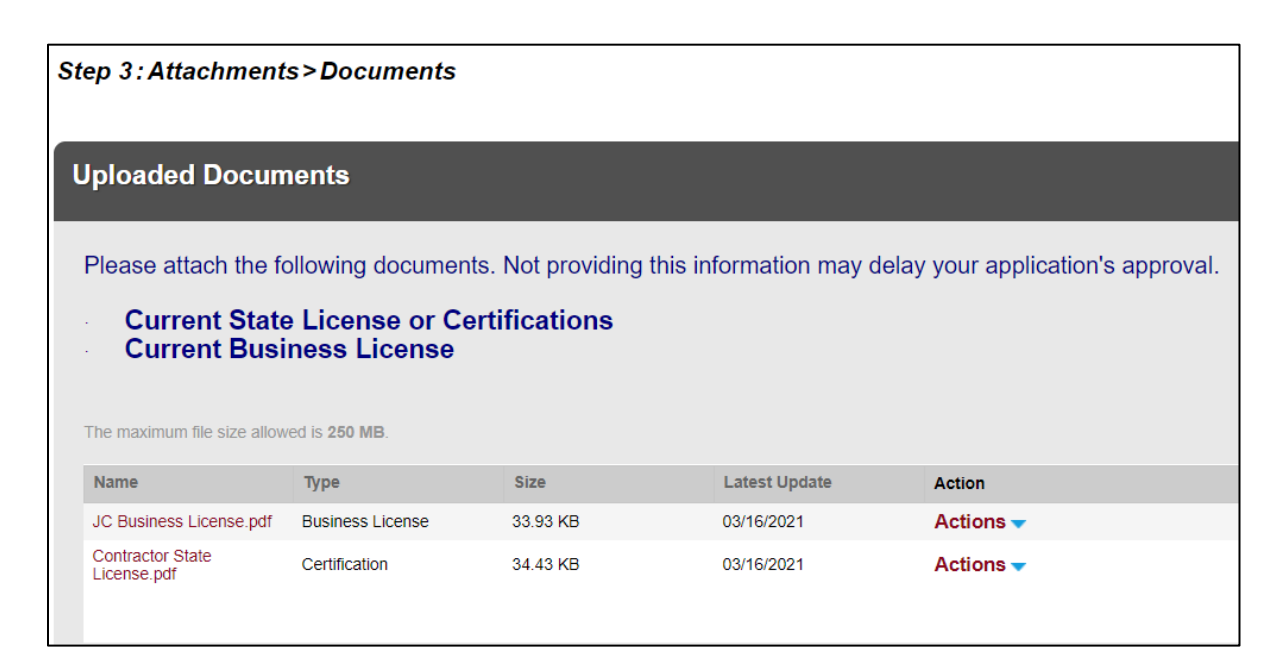

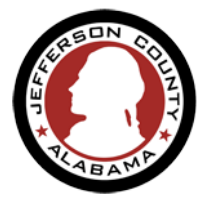

• Review your information and update as needed. Agree to the terms at the bottom of the page. click Continue Application.

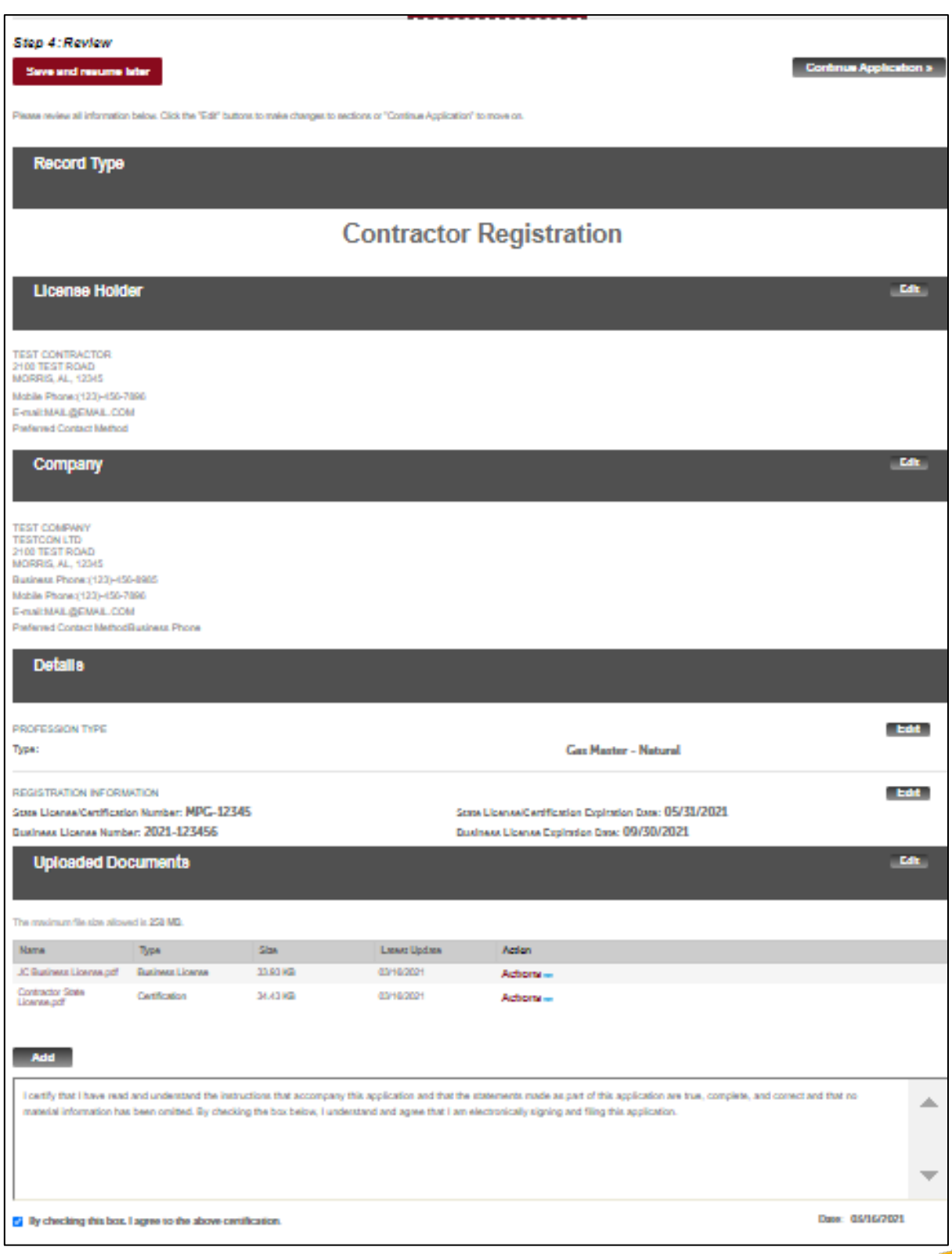

5

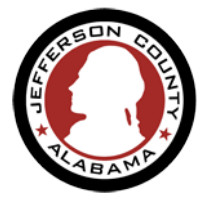

• A submission confirmation and your Record Number is displayed.

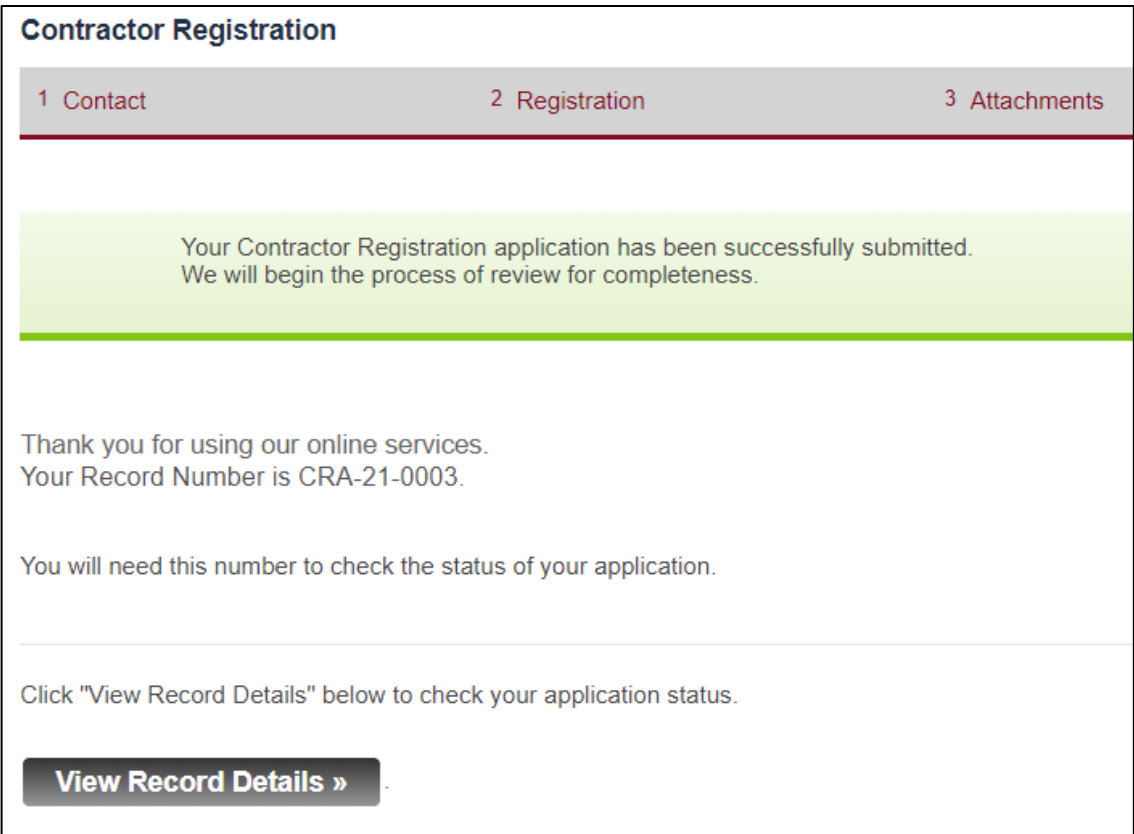

What happens next?

- Your application will be reviewed by our staff to ensure all pertinent information has been provided before approving it.
- Some Applications will not be complete upon the initial submittal and may require one or more items to be clarified or corrected. In this instance an email notification is sent to the applicant indicating what is required.
- Upon approval of the application a **Contractor Registration Number** is generated and assigned to you.
- You will receive an email notification with your Contractor Registration Number.